## **CÁLCULO DAS VERBAS INDENIZATÓRIAS DOS EMPREGADOS NO SETOR DE C**

Para preencher esta planilha siga os passos 1 a 5:

1. Acesse o Portal do CAGED no link http://bi.mte.gov.br/cagedestabelecimento/pages/

- 2. Na Especificação da Consulta, selecione "Demonstrativo por período" e informe as c
- 3. Nível Geográfico: selecione "Unidade da Federação" e marque a opção "Rio Grande
- 4. Nível Setorial: selecione "Classe de atividade econômica segundo a classificação CN
- 5. Clique em Gerar Relatório

## **6. Preencha as células em amarelo**

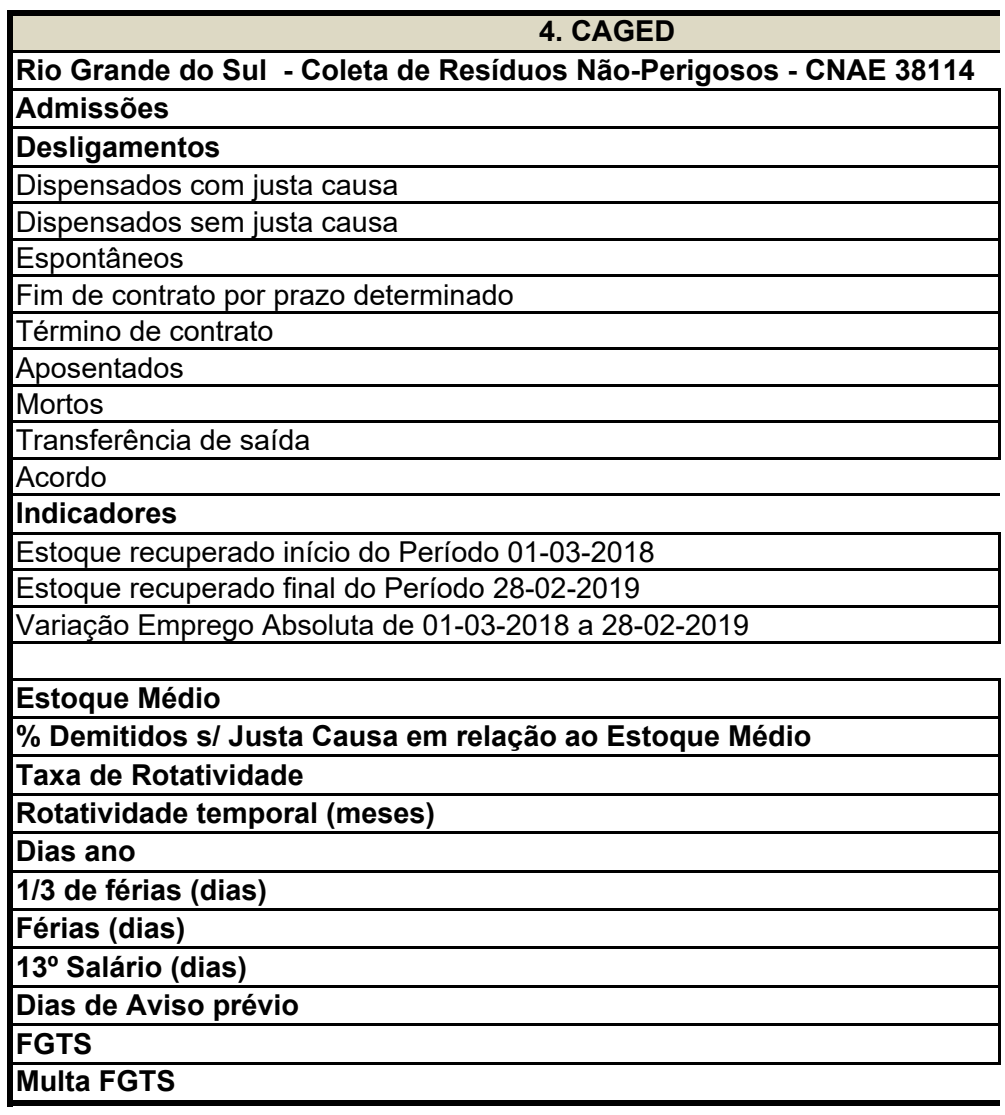

## **COLETA DE RSU**

/consulta.xhtml do Sul" competências NAE – versão

i,

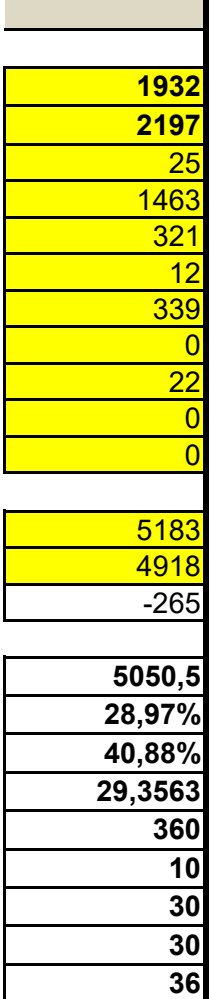

**8% 40%**